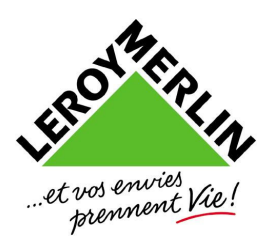

1. Désinstallation de la version présente sur votre PC

Cliquez sur Démarrer  $>$ Tous les programmes (ou Programmes)  $>$  Cuisine Delinia  $>$  Désinstaller Cuisine Delinia

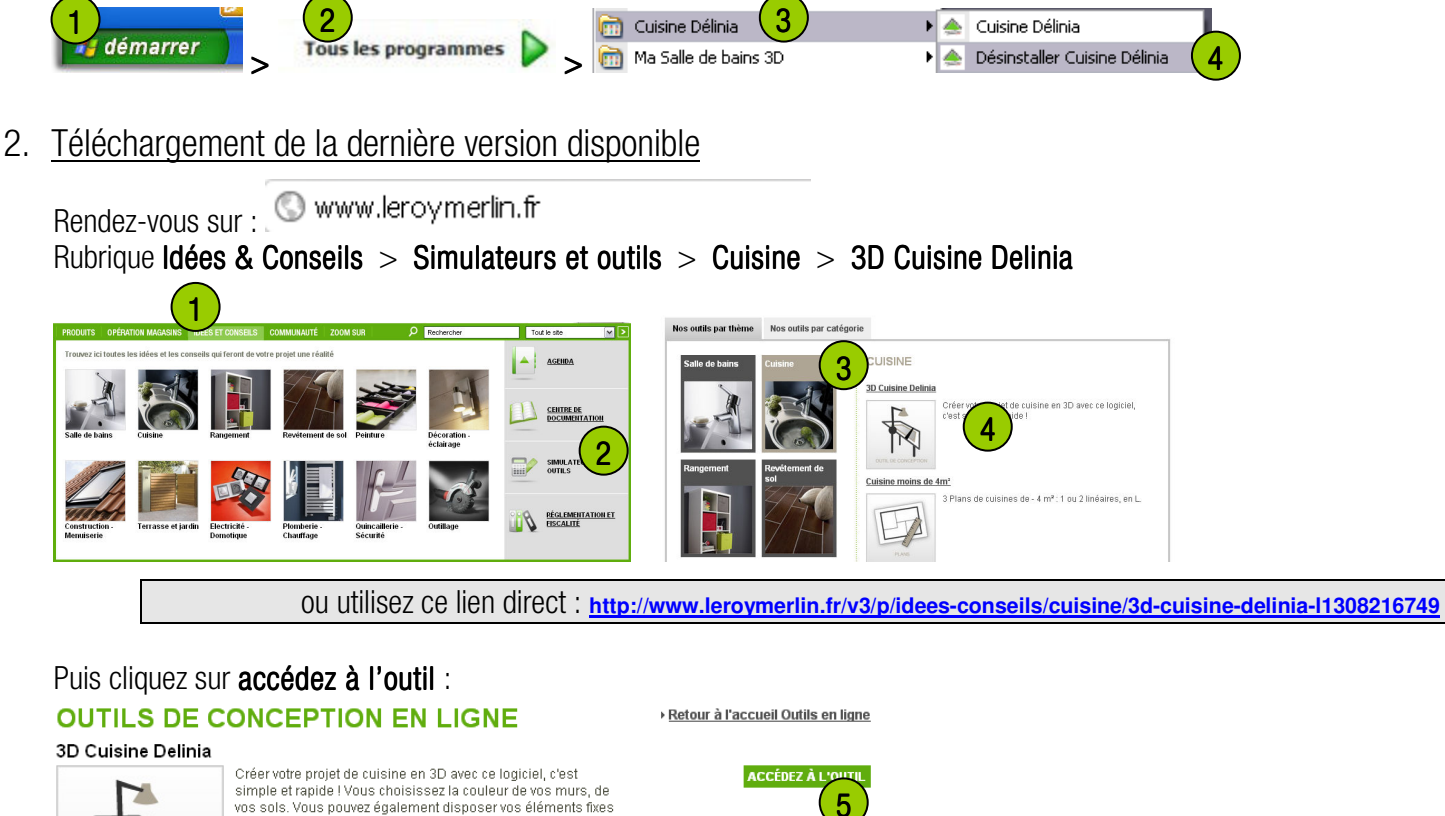

Simple et rapide I Vous choisissez la couleur de vos murs, de<br>vos sols. Vous pouvez également disposer vos éléments fixes<br>: fenêtres, portes. Vous pouvez maintenant placer les meubles, le plan de travail, les joues, plinthes l'électroménager...votre projet évolue en même temps que votre chiffrage

ou utilisez ce lien direct : **http://www.leroymerlin.fr/big/oaa/cuisine-astuce/setupWeb.exe** 

## 3. Installation de la version téléchargée

Double-cliquez sur le fichier SetupWeb.exe

setupWeb.exe 17,6 Mo

Et suivez les étapes d'installation :

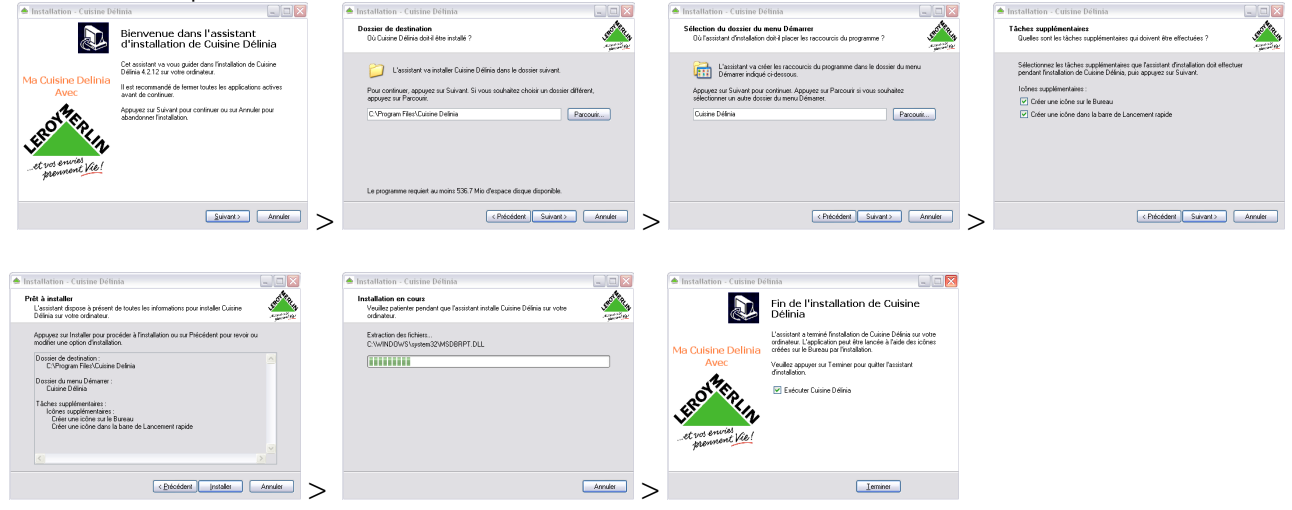